中外运集装箱运输有限公司 SINOTRANS CONTAINER LINES CO., LTD.

## **SINOLINES E-BUSINESS**

# **进口报关**

多式联运的进口报关公司查看提单信息和生成中转通知书。标记每票报关情况。

### ※程序入口

- 1) 通过电子商务主页:多式联运 → 进口报关
- 2) 通过电子商务一级菜单"多式联运"→ 二级菜单"进口报关"

### ※五种查询方式:

- 1、单提单号
- 2、中转船名、航次
- 3、报关船名航次
- 4、后程船名航次
- 5、操作提单的时间段区间

可附加状态条件,如果勾选则累加条件。状态分为:已通知配船、已通知报关、报关失败、已完成报关。

#### ※操作方法

1)根据条件筛选,优先级是提单号 > 勾选海船航次 / 报关或者实装的卸港、船名、航次组合查询 > 时 间段(区间不超过30天),点击"检索"。

●进口报关

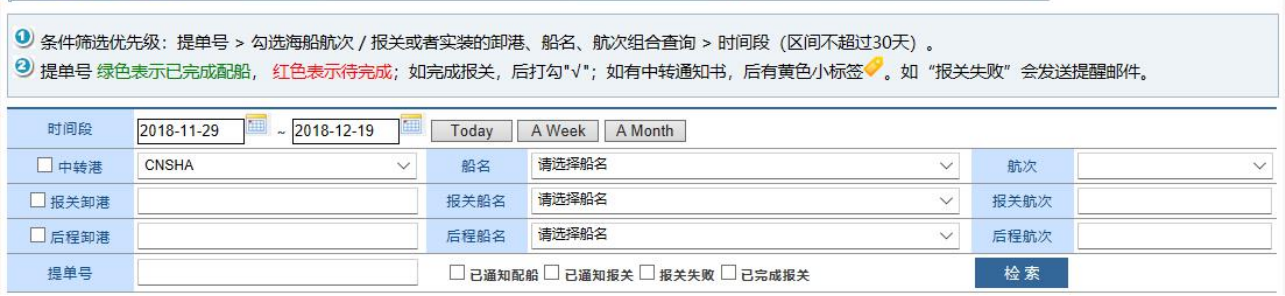

1) 列表中可查询海船船舶信息、挂靠码头、提单号、到港时间、目的港、报关船名航次、箱量箱型。提 单号颜色区分目前状态,绿色为己配船;红色为待完成。如完成报关√,如己上传中转通知书标记黄 色标签。

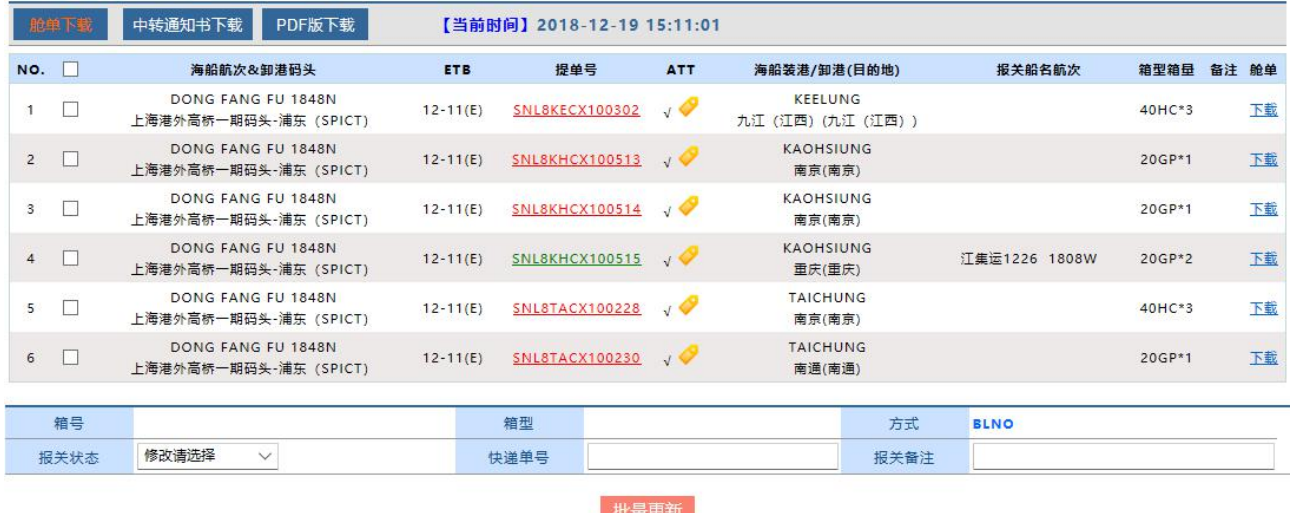

www.sinolines.com

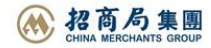

**SINOLINES E-BUSINESS** 

1) 报关公司跟随业务动态,标记每票提单的状态,可单票或多票批量操作。

中外运集装箱运输有限公司

SINOTRANS CONTAINER LINES CO., LTD.

批量操作:先勾选批量操作的提单号,然后选择报关状态、填写快递单号和备注,再点击按钮"批量更新"。 单票操作:点击具体提单号,勾选多箱或者直接填写报关信息,点击保存。

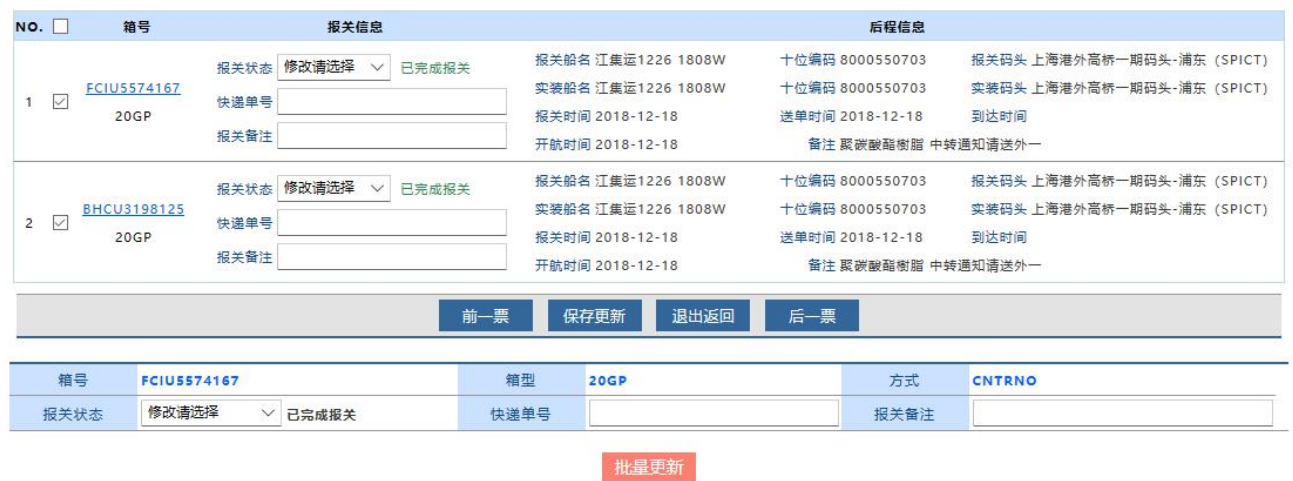

2) 报关公司可在线生成 IMPORT CARGO MANIFEST 和中转通知书。

舱单下载 中转通知书下载 PDF版下载

6)打印出通知书后,盖章后,上传 PDF 或者图片文件附件。已上传附件的提单号在列表中有黄色标签标 注,一目了然。

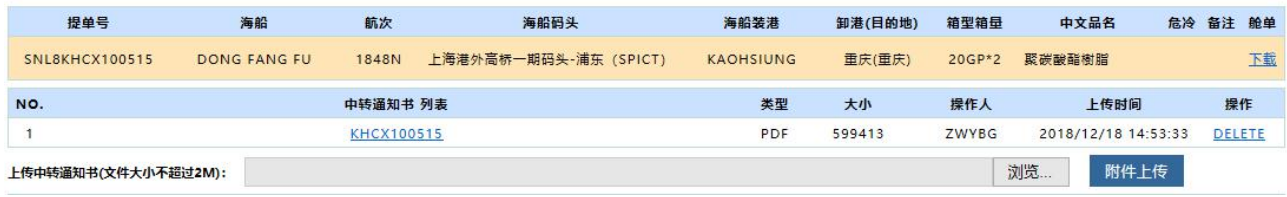

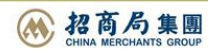